## **Семинар**

## **Статистически оценки на параметрите на разпределението**

Това са задачи, решаването на които Вас ще задълбочи знания Ви по материала от лекция 2 – плътност на разпределение, функция на разпределение, интегрални граници и пр. Накрая на материала е дадено решението на задачите, но е добре Вие да се опитате да решите задачите самостоятелно.

**Задача \*.** Дисперсията на една случайна величина X се дефинира като като математическо очакване от квадрата на разликата между случайната величина и нейното математическо очакване.

$$
D(X) = M{ [X - M(X)]2 }
$$

Докажете, че горният израз е еквивалентен на

$$
D(X) = M(X^2) - M(X)^2.
$$
 (II.1)

**Задача \*.** Докажете, че формулата на квадрата на стандартното отклонение, **S**  , израз **( )** от лекция 2**,**

$$
S^{2} = [\Sigma (X_{k} - \overline{X})^{2}]/(N-1) \quad (2.4)
$$

може да се преобразува да е равен на:

$$
S^{2} = (\Sigma X_{k}^{2} - N \overline{X}^{2}) / (N-1) \quad (2.4a)
$$

 $3$ адача 2.3\*\*. Докажете, че квадратът на стандартното отклонение,  $S^2$ , е неизместена оценка на дисперсията, докато изразът **(** от лекция 2 е изместена оценка.

$$
S^{2} = [\Sigma (X_{k} - \overline{X})^{2}]/(N-1) \quad (2.4)
$$

$$
(\Sigma X_k^2 - N \bar{X}^2) / N
$$
 (2.5)

Задача 2.4. Програмата Excel има функции, които позволяват намиране на интеграл от плътността на разпределение на различни статистически разпределения, т.е. функцията на разпределение за дадена интегрална граница, както и обратната задача - да се намери интегралната граница при известен интеграл.

Намерете в Help-а описание на следните функции и го прочетете. Попълнете следната таблица. Наименовайте параметрите на функциите с имена от изучавания материал в лекции 1 и 2. Използвайте а) "интегрална граница"; b) "функция на разпределение"; с) "плътност на разпределение"; d) "степени свобода"; e) "едностранна/двустранна постановка"; f) "управляващ параметър".

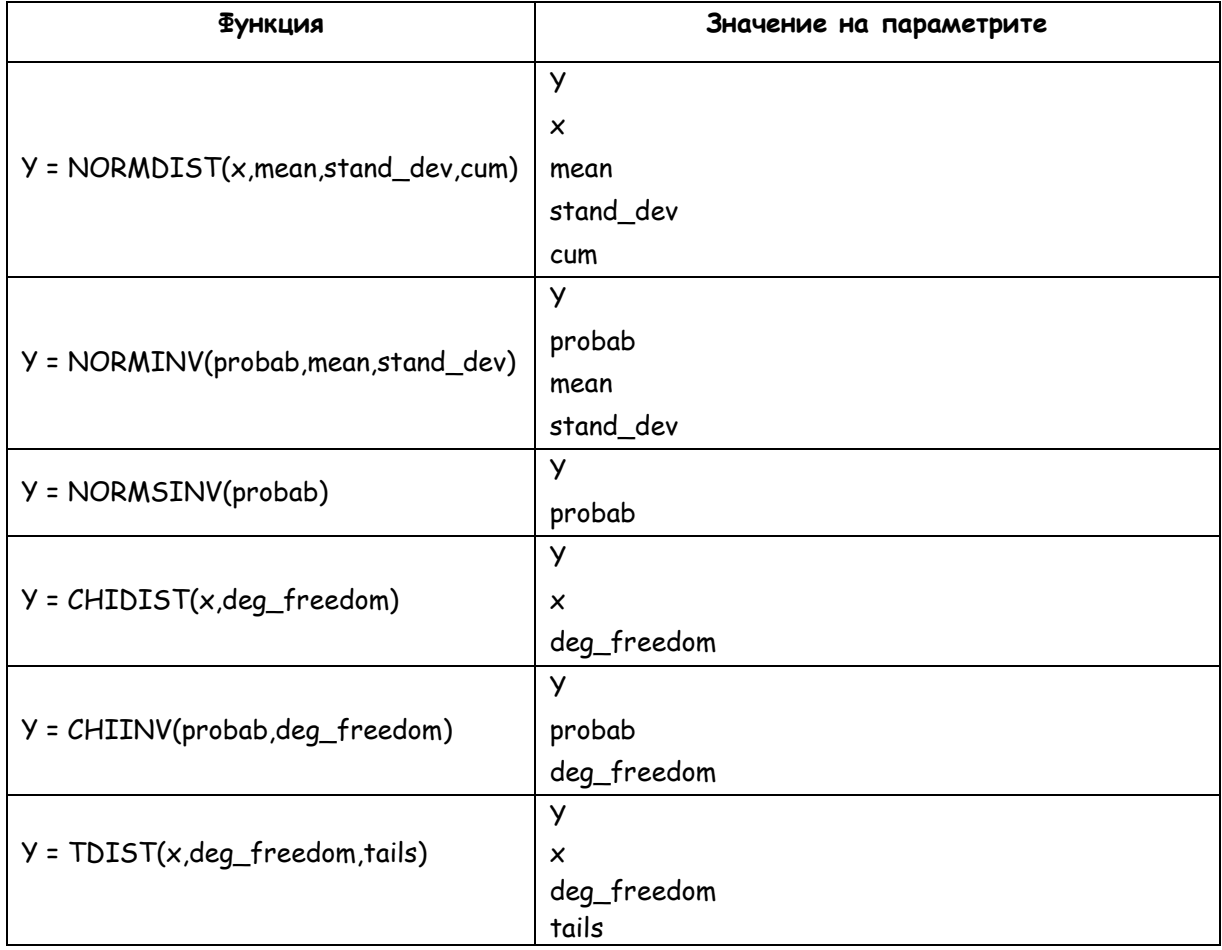

 $\overline{2}$ 

**Задача 2.5.** Използвайте програмата Excel за да получите решението на задачи 1.10 и 1.11 от лекция 1.

Задача 1.10 (от лекция 1). За стандартното разпределение намерете от [приложение 1](file:///D:/Kosnos/KOSNOS_Current/kosnos/2008/issue24/chem_stat_app1.html) **F'(2.87)** и **F(2.87)**, където **F(2.87)** е интеграл в граници от **-** до , а **F'(2.87)** - интеграл в граници от **-** до  $+2.87$  Използвайте, че **F'(X)** =  $2F(X) - 1$ .

**Задача 1.11 (от лекция 1).** За нормално разпределение с  $\mu = 3.44$  и  $\sigma =$ намерете от [приложение 1](file:///D:/Pl_Docs/_Teach/2014/chemos/chem_stat_app1.html) **F(4.56)**, където **F(4.56)** е интеграл в граници от - <sup>со</sup> до 4.56.

Задача 2.6. Използвайте програмата Excel за да получите решението на примери 2.2, 2.3 и 2.4 от лекция 2.

**Пример 2.2. (от лекция 2)** 

 $\alpha$ ) Да се пресметне вероятността случайната величина  $\chi^2$ <sub>5</sub> да заема стойности по-малки от 4.3.

**b)** Да се намери интервалът (0,  $\,$  X), в който случайната величина  $\chi^2$ 9 заема стойности с вероятност 0.90.

**Пример 2.3** (от лекция 2). Да се намери вероятността отношението  $s^2/\sigma^2$  да е в интервала (0,1 , където **S** е стандартното отклонение от десет <mark>измервания</mark>, а σ<sup>2</sup> е дисперсията на тяхното разпределение.

Пример 2.4 (от лекция 2). Да се намери вероятността  $t_9$ -разпределена случайна величина да заема стойности:

**а) по-малки от 2.8** 

**b)** в интервала (2.8, 2.8

**Задача 2.7.** Подобни функции в програмата Excel има и за разпределението на Фишер. Намерете ги и ги разучете!

## **Решение на задачите**

**Задача \*.** Дисперсията на една случайна величина X се дефинира като като математическо очакване от квадрата на разликата между случайната величина и нейното математическо очакване.

$$
D(X) = M{ [X - M(X)]2 }
$$

Докажете, че горният израз е еквивалентен на

$$
D(X) = M(X^2) - M(X)^2.
$$
 (II.1)

**Решение:** Използваме свойствата 1-7 на дисперсията и математическото очакване от лекция 1. Вземаме под внимание, че  $M(X)$  е число.

$$
D(X) = M{ [X - M(X)]2} = M{X2 - 2XM(X) + M(X)2} =
$$
  
= M(X<sup>2</sup>) - M [2 M(X) X] + M[M(X)<sup>2</sup>] =  
= M(X<sup>2</sup>) - 2M(X)M(X) + M(X)<sup>2</sup> =  
M(X<sup>2</sup>) - M(X)<sup>2</sup>

**Задача \*.** Докажете, че формулата на квадрата на стандартното отклонение, **S**  , израз **( )** от лекция 2**,**

$$
S^{2} = [\Sigma (X_{k} - \overline{X})^{2}]/(N-1) \quad (2.4)
$$

може да се преобразува да е равен на:

$$
S^{2} = (\Sigma X_{k}^{2} - N \overline{X}^{2}) / (N-1) \quad (2.4a)
$$

Решение: Преобразуваме числителя на (2.4) по следния начин:

$$
\Sigma (X_{k} - \overline{X})^{2} = \Sigma (X_{k}^{2} - 2 X_{k} \overline{X} + \overline{X}^{2}) = \Sigma X_{k}^{2} - 2\Sigma X_{k} \overline{X} + \Sigma \overline{X}^{2} =
$$

$$
= \Sigma X_{k}^{2} - 2N \overline{X} \overline{X} + N \overline{X}^{2} = \Sigma X_{k}^{2} - N \overline{X}^{2}
$$

Във времето, когато нямаше компютри, израз (2.4а) се препоръчваше за изчисляване на стандартното отклонение. В него има една сума от квадрати и едно намиране на средната стойност, докато в (2.4) освен тези действия има и изчисляване на N на брой разлики  $X_k - \overline{X}$ .

Сравнете израз (2.4a) с израз (II.1) от задача 1.

$$
D(X) = M(X^2) - M(X)^2.
$$
 (II.1)

$$
S^{2} = (\Sigma X_{k}^{2} - N \bar{X}^{2}) / (N-1)
$$
 (2.4a)

**Задача 2.3\*\*.** Докажете, че квадратът на стандартното отклонение,  $S^2$ , е неизместена оценка на дисперсията, докато изразът (2.5) от лекция 2 е изместена оценка.

$$
S^{2} = \left[ \sum (X_{k} - \overline{X})^{2} \right] / (N-1)
$$
 (2.4)

$$
\left(\Sigma x_k^2 - N\ \overline{x}^2\right)/N\tag{2.5}
$$

**Решение:** Една оценка е неизместена, ако математическото и очакване е равно на оценяваната величина, т.е. трябва математическото очакване на случайната величина  $\mathrm{s}^2$  да е равно на дисперсията на случайната величина  $\mathrm{x}_*$ Да не забравяме че дисперсията на отделните измервания е еднаква и равна на  $D(X) = M\{[(X-M(X)]^2\}$ . Трябва да дакажем, че

$$
M(S^2) = D(X) = M[{(X-M(X)]}^2).
$$

В задача 2.2 доказахме, че

$$
S^{2} = (\Sigma X_{k}^{2} - N \overline{X}^{2}) / (N-1)
$$

Тогава

$$
M[(N-1) S2] = M(\Sigma Xk2 - N \overline{X}2) = M(\Sigma Xk2) - M(N \overline{X}2) = \Sigma M(Xk2) - NM(\overline{X}2) =
$$
  
= NM(X<sup>2</sup>) - NM(\overline{X}<sup>2</sup>)

Получихме, че

Пламен Пенчев и производительно Хемометрия

$$
M[(N-1) S2] = NM(X2) - NM(\overline{X}2)
$$
 (a)

Последният член в (а),  $NM$  ( $\overline{X}^2$ ), се развива по следният начин:

$$
N M(\overline{X}^{2}) = N M{[(\Sigma X_{k})/N]^{2}} = N(1/N^{2}) M[(X_{1} + X_{2} + ... + X_{N})^{2}] =
$$
  

$$
= (1/N) M(\Sigma X_{k}^{2} + \Sigma X_{k}X_{m}) = (1/N) [M(\Sigma X_{k}^{2}) + M(\Sigma X_{k}X_{m})] =
$$
  

$$
= (1/N) [\Sigma M(X_{k}^{2}) + \Sigma \Sigma M(X_{k}X_{m})]
$$
(b)

Отделните измервания са независими едно от друго и имат еднакво математическо очакване, затова последният член в скобите на (b) е равен на:

$$
\Sigma \Sigma M (X_{k} X_{m}) = \Sigma \Sigma M (X_{k}) M (X_{m}) = \Sigma \Sigma M (X) M (X) = \Sigma \Sigma M (X)^{2} = N(N-1)M (X)^{2}
$$

Тук използвахме че в смесената сума има  $N(N-1)$  членове.

Като отчетем, че първият член в скобите на (b) е равен на

$$
\Sigma M (X_k^2) = \Sigma M (X^2) = NM (X^2)
$$

за израза (b) получаваме

$$
(1/N) [\Sigma M (X_k^2) + \Sigma \Sigma M (X_k X_m)] = (1/N) [\text{NM} (X^2) + \text{N(N-1)}M (X)^2] =
$$
  
= M (X<sup>2</sup>) + (N-1)M (X)<sup>2</sup>

Т.е. изразът (b) е

$$
N M (\bar{X}^{2}) = M(X^{2}) + (N-1)M(X)^{2}
$$
 (c)

След като заместим израза (c) в (a) получаваме (двата израза (b) и (c) са едно и също нещо!

= NM (X<sup>2</sup>) - NM (
$$
\bar{X}^2
$$
) = NM (X<sup>2</sup>) - [M (X<sup>2</sup>) + (N-1)M (X)<sup>2</sup>]] =  
\n= NM (X<sup>2</sup>) - M (X<sup>2</sup>) - (N-1)M (X)<sup>2</sup> = (N-1)M (X<sup>2</sup>) - (N-1)M (X)<sup>2</sup> =  
\n= (N-1)[M (X<sup>2</sup>) - M (X)<sup>2</sup>]

Т.е. получихме, че

$$
M[(N-1) S2] = (N-1) M[S2] = (N-1)[M(X2) - M(X)2]
$$
 (d)

6

Пламен Пенчев Хемометрия Семинар 2

Ако разделим израз (d) на  $(N-1)$  получаваме

$$
M[S^2] = M(X^2) - M(X)^2
$$
 (e)

В задача 2.1 получихме израз (II.1)

$$
D(X) = M(X^{2}) - M(X)^{2}
$$
 (II.1)

Приравнявайки изразите (e) и (II.1) получаваме окончателно

$$
M[S^2] = D(X) \tag{f}
$$

Ако бяхме използвали формула (2.5), в лявата страна на израза (f) щяхме да получим  $N/(N-1)M[S^2]$ , от което следва вместо израз (f) ще имаме

$$
M[S^2]
$$
 = [(N-1)/N] D(X)

**Задача** . Програмата Excel има функции, които позволяват намиране на интеграл от плътността на разпределение на различни статистически разпределения, т.е. функцията на разпределение за дадена интегрална граница, както и обратната задача - да се намери интегралната граница при известен интеграл. Намерете в Help-а описание на следните функции и го прочетете.

Попълнете следната таблица. Наименовайте параметрите на функциите с имена от изучавания материал в лекции 1 и 2. Използвайте а) "интегрална граница"; b) "функция на разпределение"; c) "плътност на разпределение"; d) "степени свобода"; e) "едностранна/двустранна постановка"; f) "управляващ параметър".

**‡** Обърнете внимание, че част от функциите работят с нивото на значимост (интеграл от плътността на разпределение от интегралната граница до безкрайност), а не с функцията на разпределение  $F(X)$  (интеграл от плътността на разпределение от минус безкрайност до интегралната граница)! Връзката между тях е очевидно  $F(X) = 1 - \alpha$ .

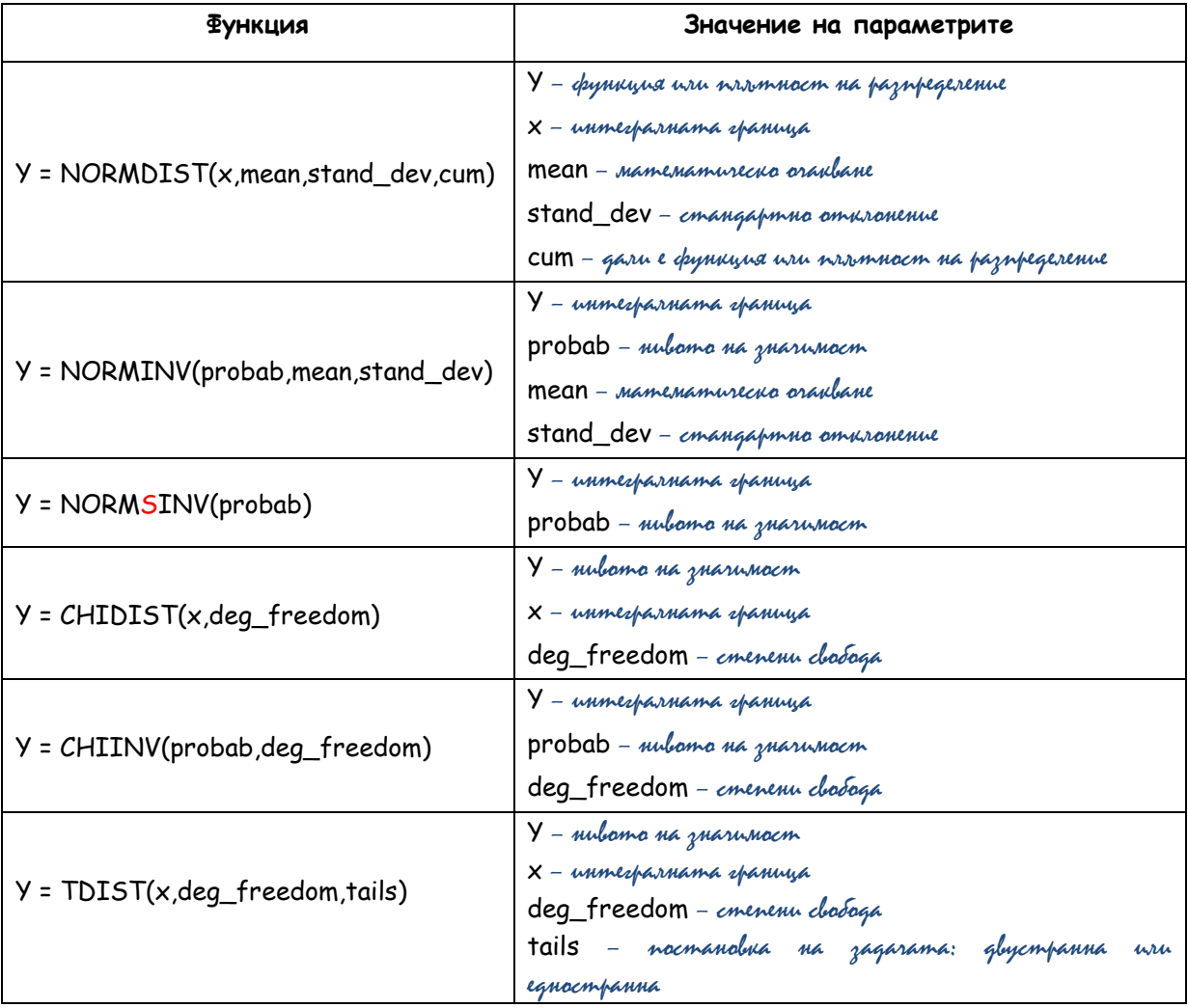

Отворете файла **seminar02\_distributions.xls** и в таблицата "**problem 2.4**" сравнете прилагането на **Excel** функцията **CHIDIST()** с различни интегрални граници. Вижте, че има разлика от приложението на функцията NORMDIST(), която е изследвана в таблицата "**NORMDIST**". Следващите три задачи също са решени в този файл, но се опитайте да ги решите сами, като използвате таблицата по-горе.

**Задача** . Използвайте програмата Excel за да получите решението на задачи 1.10 и 1.11 от лекция 1. Отворете файла **seminar02\_distributions.xls** и разгледайте решенията в него.

Задача 1.10 (от лекция 1). За стандартното разпределение намерете от [приложение 1](file:///D:/Kosnos/KOSNOS_Current/kosnos/2008/issue24/chem_stat_app1.html) **F'(2.87)** и **F(2.87)**, където **F(2.87)** е интеграл в граници от **-** до , а **F'(2.87)** - интеграл в граници от **-** до **+2.87.** Използвайте, че  $F'(X) = 2F(X) - 1$ .

**Решение**: За **F(2.87)** функцията е **NORMDIST(2.87, TRUE)**, която дава същия резултат, 0.99795, като този, получен от [приложение 1](file:///D:/Kosnos/KOSNOS_Current/kosnos/2008/issue24/chem_stat_app1.html). Същият резултат се получава и с функцията на стандартното разпределение, **NORMSDIST(2.87)**. Няма функция за двустранно постановка на въпроса, затова **F'(2.87)** се намира като в решението на задача 1.10:

$$
F'(2.87) = 2xF(2.87) - 1 = 2x0.99795 - 1 = 0.9959
$$

Вместо константата **TRUE** може да се запише единица, а вместо **FALSE** – нула: в този случай функцията връща плътността на разпределение – вижте таблицата **NORMDIST** в същия файл.

**Задача 1.11 (от лекция 1).** За нормално разпределение с  $\mu = 3.44$  и  $\sigma =$ намерете от [приложение 1](file:///D:/Pl_Docs/_Teach/2014/chemos/chem_stat_app1.html) **F(4.56)**, където **F(4.56)** е интеграл в граници от - <sup>со</sup> до 4.56.

**Решение**: За **F( )** функцията е **NORMDIST( , , ,TRUE)**, която дава същия резултат, 0.99796, като този, получен от [приложение 1](file:///D:/Kosnos/KOSNOS_Current/kosnos/2008/issue24/chem_stat_app1.html). Обърнете внимание, че числата се различават в петия знак, след десетичната запетая – програмата Excel изчислява интеграла на Лаплас с приближени числени методи - спомнете си, че той няма аналитично решение за произволни граници!

**Задача** . Използвайте програмата Excel за да получите решението на примери 2.2, 2.3 и 2.4 от лекция 2.

**Пример 2.2** (от лекция 2).

а) Да се пресметне вероятността случайната величина  $\chi^2$ <sub>5</sub> да заема стойности по-малки от 4.3.

 $\overline{9}$ 

**Решение**: Нивото на значимост се изчислява с **CHIDIST(4.5,5)** – получава се **0.48.** За функцията на разпределения (това е вероятността, която се търси) се получава, че е 1 - 0.48 = 0.52, която е близка до 0.50, намерено от [приложение 2](file:///D:/Kosnos/KOSNOS_Current/kosnos/2008/issue24/chem_stat_app2.html) . Обърнете внимание, че в таблицата имаме само краен брой числа за интегралната граница (числото 4.5 го няма), докато програмата Excel изчислява функцията на разпределение с произволни интегрални граници: изчисленията не само са по-бързи от търсене в таблица, но и поточни.

b) Да се намери интервалът (0,  $\,$  x), в който случайната величина  $\chi^2$ <sub>9</sub> заема стойности с вероятност 0.90.

Решение: Функцията е CHIINV(0.1,9), която дава близък резултат, 14.68, до 14.7, намерено от [приложение 2](file:///D:/Kosnos/KOSNOS_Current/kosnos/2008/issue24/chem_stat_app2.html). Обърнете внимание, че във функцията под името probability стои нивото на значимост 0.1, а не функцията на разпределение.

**Пример 2.3** (от лекция 2). Да се намери вероятността отношението  $s^2/\sigma^2$  да е в интервала (0,1 , където **S** е стандартното отклонение от десет <mark>измервания</mark>, а σ<sup>2</sup> е дисперсията на тяхното разпределение.

**Решение**: Нивото на значимост се изчислява с **CHIDIST( , )** и е . Функцията е 1 - 0.44 = 0.56, която е близка до намерената 0.50 от [приложение 2.](file:///D:/Kosnos/KOSNOS_Current/kosnos/2008/issue24/chem_stat_app2.html) Обърнете внимание, че разминаването в стойностите е повече от 10%, затова във времената, когато нямаше Excel при работа с интегрална граница, която я няма в таблицата можеше да се направи линейна интерполация.

Пример 2.4 (от лекция 2). Да се намери вероятността  $t_9$ -разпределена случайна величина да заема стойности:

а) по-малки от 2.8

10

**Решение**: Нивото на значимост се изчислява с **TDIST(2.8, , )** и е . Функцията е 1 - 0.01036 = 0.98964, която е близка до намерената 0.99 от [приложение 3.](file:///D:/Kosnos/KOSNOS_Current/kosnos/2008/issue24/chem_stat_app3.html) Обърнете внимание, че отново Excel функцията дава нивото на значимост, а не функцията на разпределение.

## b в интервала (2.8, 2.8

**Решение**: Нивото на значимост се изчислява с тріѕт(2.8,9,2) и е 0.02071. Функцията е 1 - 0.02071 = 0.97929, която е близка до намерената 0.98 от [приложение 3](file:///D:/Kosnos/KOSNOS_Current/kosnos/2008/issue24/chem_stat_app3.html). Разликата с предишната точка e, че tails = 2, а не 1. Както се очакваше, поради симетричността на разпределението нивото на значимост е двойно по-голямо от това в т. a). Обърнете внимание, че отново Excel функцията дава нивото на значимост, а не функцията на разпределение.